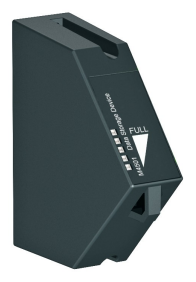

# **M4501 Data Storage Device**

### **Module Description:**

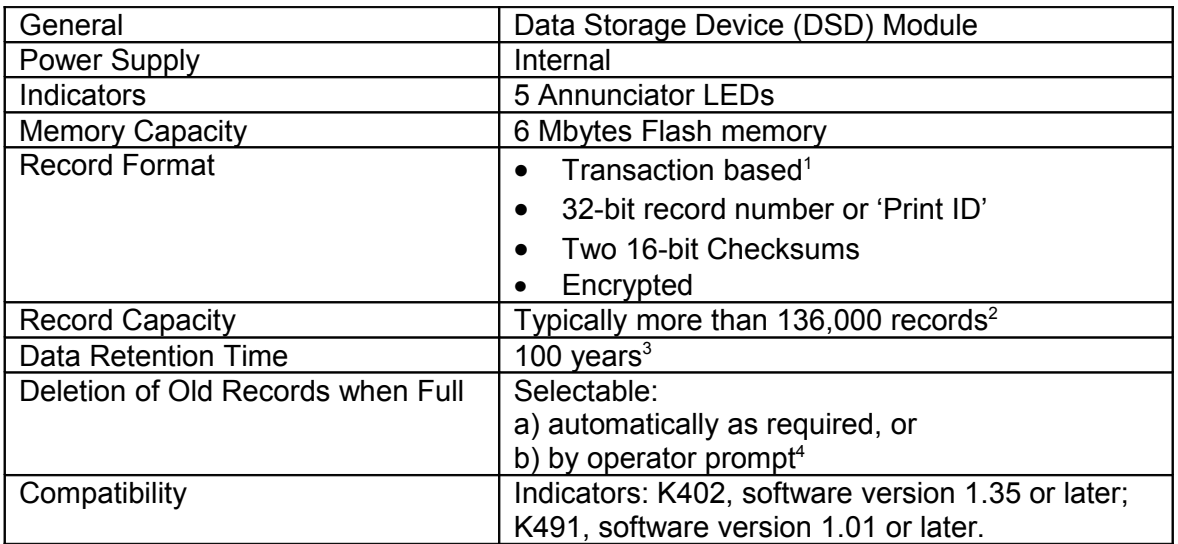

Note 1: Records are not stored in files, but as read-only transaction records in a database. Note 2: Using a typical 38-byte record.

Note 3: As per JEDEC Standard Test A103.

Note 4: As per WELMEC Guides 2.5 and 10.3.

### **Module Annunciators**

On the part number label, shown here, the yellow areas refer to 5 red annunciator LEDs. The annunciators are all lit briefly on power up, and then show the used capacity.

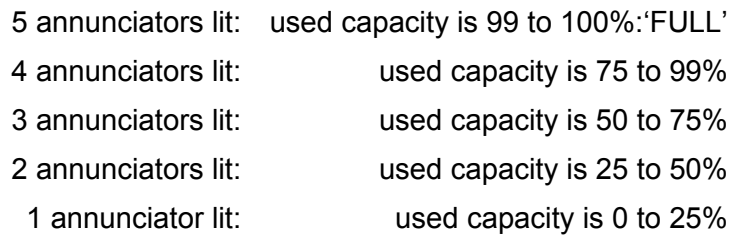

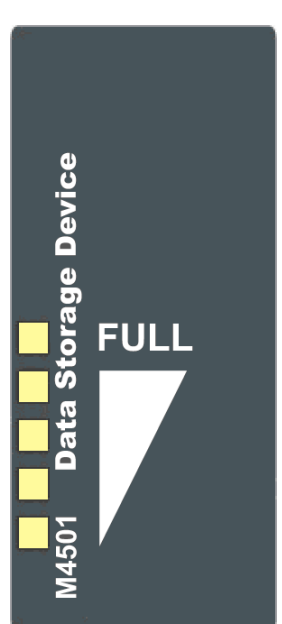

## **M4501 SETUP**

#### **The indicator should be switched OFF before installing or removing this device.**

The DSD Module is 'cleared' (formatted) using the indicator setup. Setup can be done via the indicator keypad or the viewer program. See the indicator Quick Start or Reference manuals for detailed setup information.

The indicator will ask to 'clear' the M4501 module if the Module is new from stock, or has been transferred from another indicator. If a Module is swapped to another indicator, the indicator will not have access to the previous indicator's records. The only operations allowed at this point are to clear the DSD Module for new usage or to return the Module to the supplier.

## **INDICATOR SETUP**

**The indicator should be switched OFF before installing or removing this device.**

**Initial Power-Up of New DSD After Installation** NEW.DSD CLEAR ?. . . . .Enter 'OK' or 'Cancel'

#### **Enable Automatic Clearing**

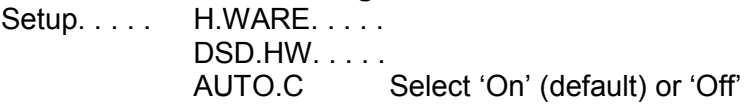

# **M4501 TROUBLESHOOTING**

If the annunciators remain flashing after initial installation and clearing, cycle power: if this persists, clear the module or return to the supplier.